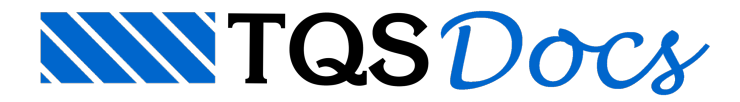

# Consideração de Vento

## Dúvida enviada à Comunidade TQS

Alguém saberia dizer como fazer o TQS v14 calcular cargas de vento em edificios de alvenaria estrutural com 4 pavimentos.

#### **Resposta**

O primeiro passo paraconsideração do vento em qualquer estrutura do TQS (alvenaria estrutural ou concreto armado), você deve configurar os dados de vento, acionando as direções de vento desejado e seus coeficientes de arrasto, no editor de edifício:

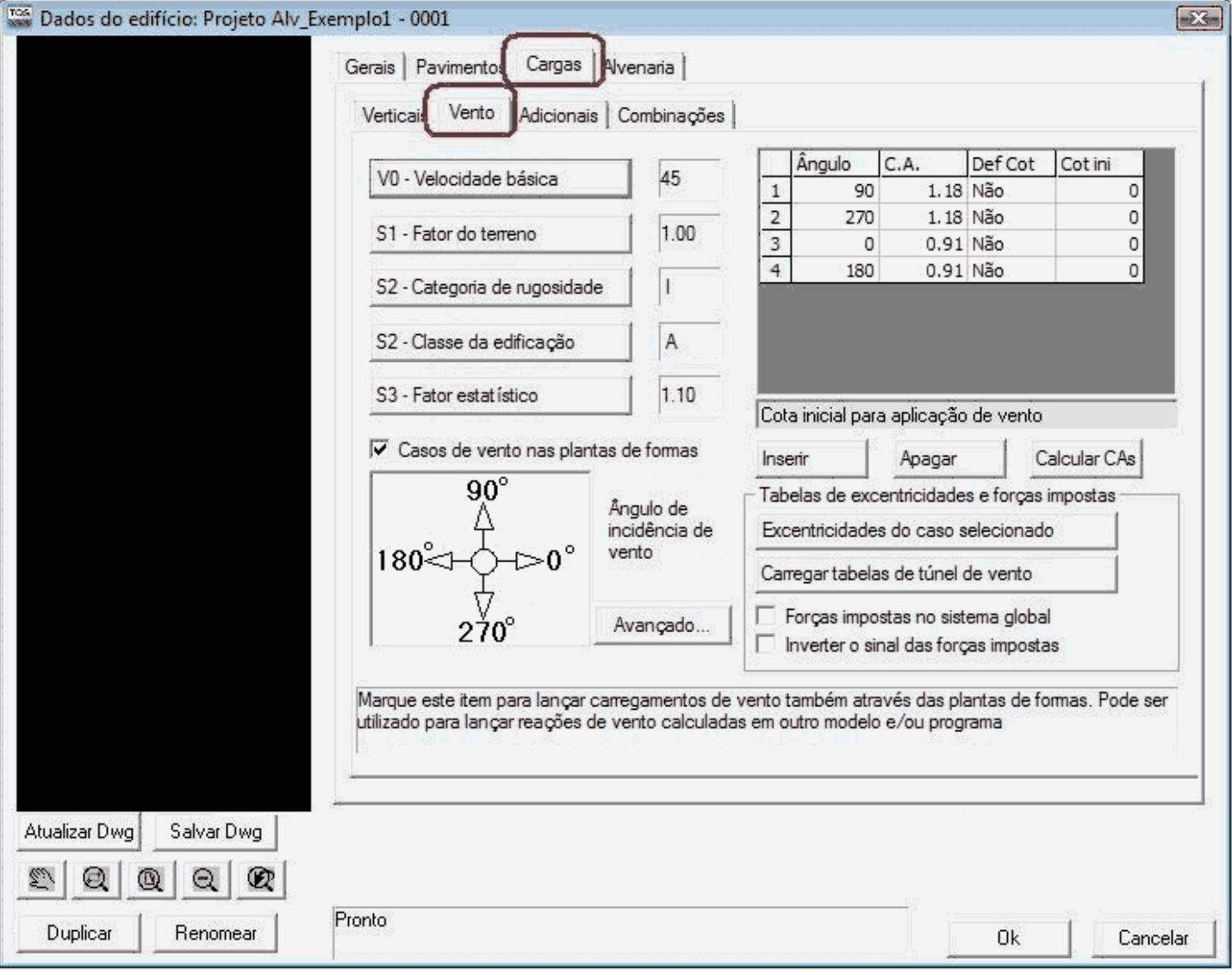

Agora, somente para projetos em alvenaria estrutural, você deve lançar as cercas de subestrutura de cargas horizontais nas direções onde há vento (x e y).

A cerca de subestrutura para cargas horizontais, delimita um conjunto de trechos de parede(s), em planta, que compõem um subconjunto estrutural ou um "Grupo de paredes":

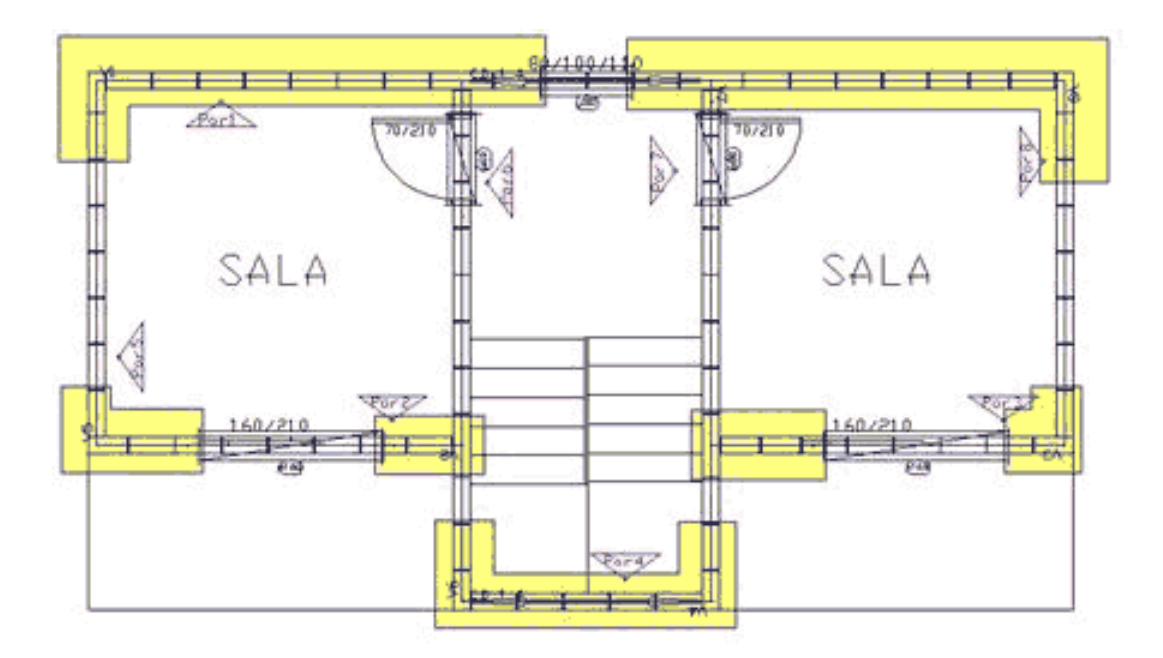

# Subestrutura de cargas horizontais Direção X (Global)

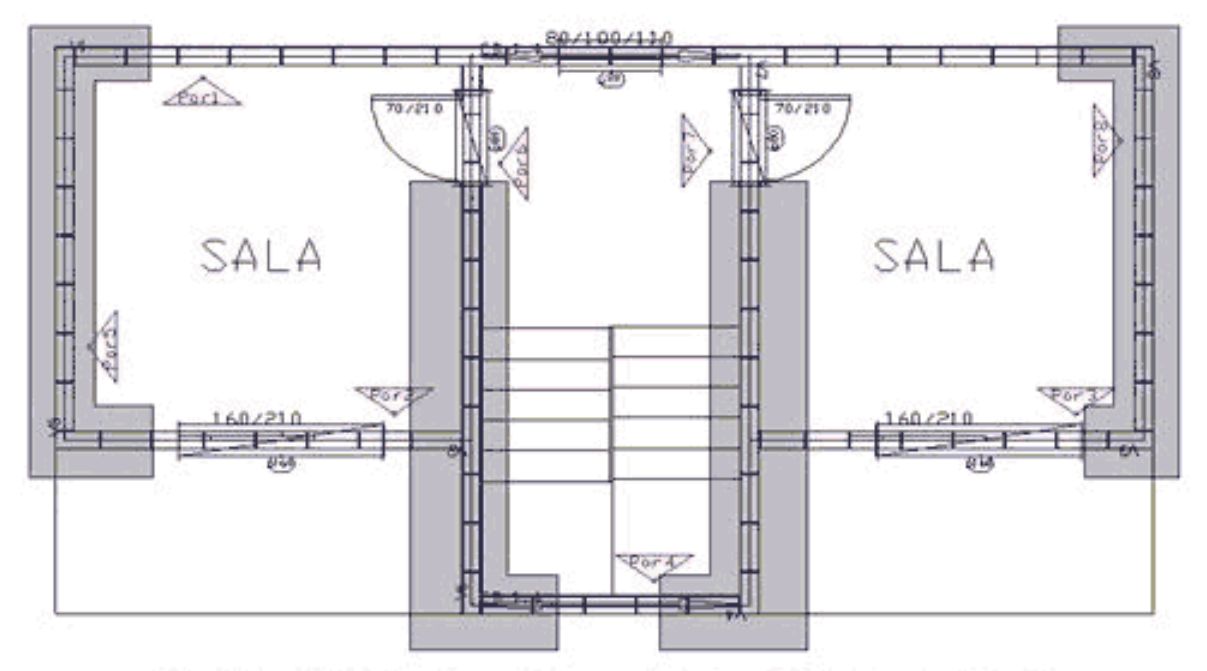

## Subestrutura de cargas horizontais Direção Y (Global)

Depois de feito o processamento global, já estará a consideração dos ventos.

Espero ter ajudado.

Atenciosamente,

Lidiane Faccio